# PARAMETRAGES, GESTION DES VENTES

[Revenir au menu Paramétrages](https://extranet.vega-info.fr/doc-polaris/Paramétrages_du_logiciel)

#### **Sommaire**

- 1 [Arrondi sur les ventes](#page-1-0)
- 2 [Ecrans tactiles](#page-1-0)
- 3 [Gestion des bons](#page-1-0)
- 4 [Options de ventes](#page-1-0)
	- 4.1 ['Forcer la saisie d'un client sur une vente'](#page-2-0)
	- 4.2 [Rubrique "Analyse CA"](#page-4-0)
	- 4.3 [Rubrique "Caissier au niveau magasin"](#page-5-0)
	- 4.4 [Rubrique "Caissier au niveau profil"](#page-6-0)
	- 4.5 [Rubrique "Gestion de la fin de journée"](#page-7-0)
	- 4.6 [Rubrique "Gestion des devises et détaxe"](#page-8-0)
	- 4.7 [Rubrique "Gestion des mises à jour"](#page-9-0)
	- 4.8 [Rubrique "Gestion des promotions par ensemble"](#page-10-0)
	- 4.9 [Rubrique "Gestion du fond de caisse"](#page-11-0)
	- 4.10 [Rubrique "Gestion du maximum de remise"](#page-12-0)
	- 4.11 [Rubrique "Gestion localisée des ventes"](#page-13-0)
	- 4.12 [Rubrique "Options pour la recherche d'un article"](#page-14-0)
	- 4.13 [Rubrique "Ouverture du tiroir automatique"](#page-15-0)
	- 4.14 [Rubrique "Vente à distance"](#page-16-0)
- 5 [Options d'impressions sur les imprimantes tickets](#page-16-0)
- 6 [PlugIn d'impression](#page-16-0)

# <span id="page-1-0"></span>ARRONDI SUR LES VENTES

Ces paramètre définissent les arrondis appliqués en caisse :

- Le 1er type d'arrondi concerne les remises caisse c'est à dire les remises réglements (RE, RF, RU ...)
- Le 2ième type d'arrondi concerne les soldes, promotions et remises article : à la ligne de vente

# ECRANS TACTILES

# GESTION DES BONS

# **OPTIONS DE VENTES**

- Fin de transaction automatique
- Interdire les codes articles inexistants
- Valider automatiquement le N° de débit

#### <span id="page-2-0"></span>'Forcer la saisie d'un client sur une vente'

Le paramètre de vente 'Forcer la saisie d'un client sur une vente' permet d'obliger la saisie d'un client à la validation du débit .

#### A savoir :

Ce paramètre est décoché par défaut et concerne tous les utilisateurs de votre service de réplication

Paramétrage :

- Aller au menu Système > Paramétrages
- Gestion des ventes > Options de ventes
- Cocher 'Forcer la saisie d'un client sur une vente'

En caisse :

- Crér un nouveau débit : saisir le vendeur, beeper les articles puis saisir les règlements
- Valider le débit : si le client n'a pas été saisi le programme vous interdit de le valider :
- Libellé d'affichage des ventes
- Taxe par défaut

<span id="page-4-0"></span>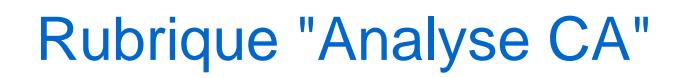

#### <span id="page-5-0"></span>Rubrique "Caissier au niveau magasin"

### <span id="page-6-0"></span>Rubrique "Caissier au niveau profil"

### <span id="page-7-0"></span>Rubrique "Gestion de la fin de journée"

### <span id="page-8-0"></span>Rubrique "Gestion des devises et détaxe"

### <span id="page-9-0"></span>Rubrique "Gestion des mises à jour"

#### <span id="page-10-0"></span>Rubrique "Gestion des promotions par ensemble"

#### <span id="page-11-0"></span>Rubrique "Gestion du fond de caisse"

#### <span id="page-12-0"></span>Rubrique "Gestion du maximum de remise"

- Contrôler le pourcentage solde, promotion et remise article maximum
- Contrôler le pourcentage de remise caisse maximum : remises règlement

[Modification de la version 5.13 :](https://extranet.vega-info.fr/doc-polaris/Modification_de_Version_5.13#Param.C3.A8tre_de_vente_.22Gestion_du_maximum_de_remise.22_:_modifiable_qu.27avec_un_jeton_.22Central.22_avec_3_droits) Les paramétrages de vente "Gestion du maximum de remise" ne sont désormais modifiables que par un utilisateur avec un jeton de type "Central" ayant les 3 droits utilisateurs ci-dessous cochés (rubrique Administration > Paramétrage) :

- Pouvoir changer les paramétrages d'une machine
- Pouvoir changer les paramétrages systèmes d'un site
- Pouvoir changer les paramétrages systèmes globaux

#### <span id="page-13-0"></span>Rubrique "Gestion localisée des ventes"

#### <span id="page-14-0"></span>Rubrique "Options pour la recherche d'un article"

### <span id="page-15-0"></span>Rubrique "Ouverture du tiroir automatique"

### <span id="page-16-0"></span>Rubrique "Vente à distance"

# OPTIONS D'IMPRESSIONS SUR LES IMPRIMANTES TICKETS

## PLUGIN D'IMPRESSION